## **Содержание**

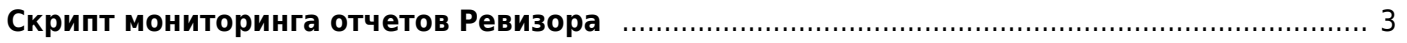

## <span id="page-2-0"></span>**Скрипт мониторинга отчетов Ревизора**

Роскомнадзор не предоставляет официального API для проверки отчетов ревизора, а доступ оператора к отчетам защищен капчей. Для удобства мониторинга отчетов предлагаем использовать данный скрипт:

Инструкция по установке:

1. Скачайте и разархивируйте [скрипт](http://vasexperts.ru/upload/revmon.tgz) в отдельный каталог, например /home/revmon/

cd /home/revmon wget http://vasexperts.ru/upload/revmon.tgz tar xvzf revmon.tgz

2. Установите почтовый клиент mutt. Это команда для CentOS и [VEOS,](https://wiki.vasexperts.ru/doku.php?id=veos:installation) метод установки в других ОС будет отличаться

yum install mutt

3. Укажите e-mail для отправки отчетов

в файле CONF/emails.txt укажите один или несколько e-mail через пробел vasya@example.org

4. Укажите сессионный куки для загрузки отчетов скриптом без прохождения реавторизации

в файле CONF/cookie.txt укажите куки в формате PHPSESSID=u53r9cn7d9f4hl9ro2odul51k3

Вот один из способов, как получить значение сессионного куки с помощью браузера Chrome:

Зайдите на портал ревизора https://portal.rfc-revizor.ru/ c помощью браузера Chrome

Пройдите авторизацию с вводом капчи

Выберите в меню Хрома (три точки) пункт "Дополнительный инструменты" -> "Инструменты разработчика"

Перейдите на страницу "Мои отчеты"

Выберите в горизонтальном меню Хром пункт "Network", первый элемент в списке страниц "myclaims-reports" и далее пункт "Cookies" в дополнительно горизонтальном меню Скопируйте значение этого куки и занесите его в CONF/cookie.txt в указанном формате Также куки можно скопировать из раздела меню "Headers"

5. Настройте cron для запуска скрипта с частотой раз в 5 минут. Его задача поодерживать активность сессии, чтобы она не истекла и выгружать отчеты, когда они будут созданы

 $*/5$  \* \* \* \* /home/revmon/revmon.sh > /dev/null 2>&1

6. Настройте cron для заказа у Ревизора отчетов в заданное вами время

50 07,23 \* \* \* /home/revmon/revmon.sh order > /dev/null 2>&1

7. Настройте очистку отчетов старше месяца, чтобы избежать переполнения диска

15 4 \* \* \* /bin/find /home/revmon/ARCHIVE/ -name \\*zip -cmin +44640 -delete > /dev/null 2>&1

В каталоге ARCHIVE аккумулируются загруженные отчеты В файле exec.log ведется лог работы приложения Виды сообщений: PING OK 31.05.2018 18:50 - запрос для поодержания сессии REQUEST REPORT 31.05.2018 15:32 - заказ отчета SEND REPORT 793546 31.05.2018 18:45 - отчет отправлен SESSION EXPIRED - сессия истекла, нужно обновить сессионный куки, как указано в п.4